# mkspWebPlayer

Web App viewer for mesch.io platform

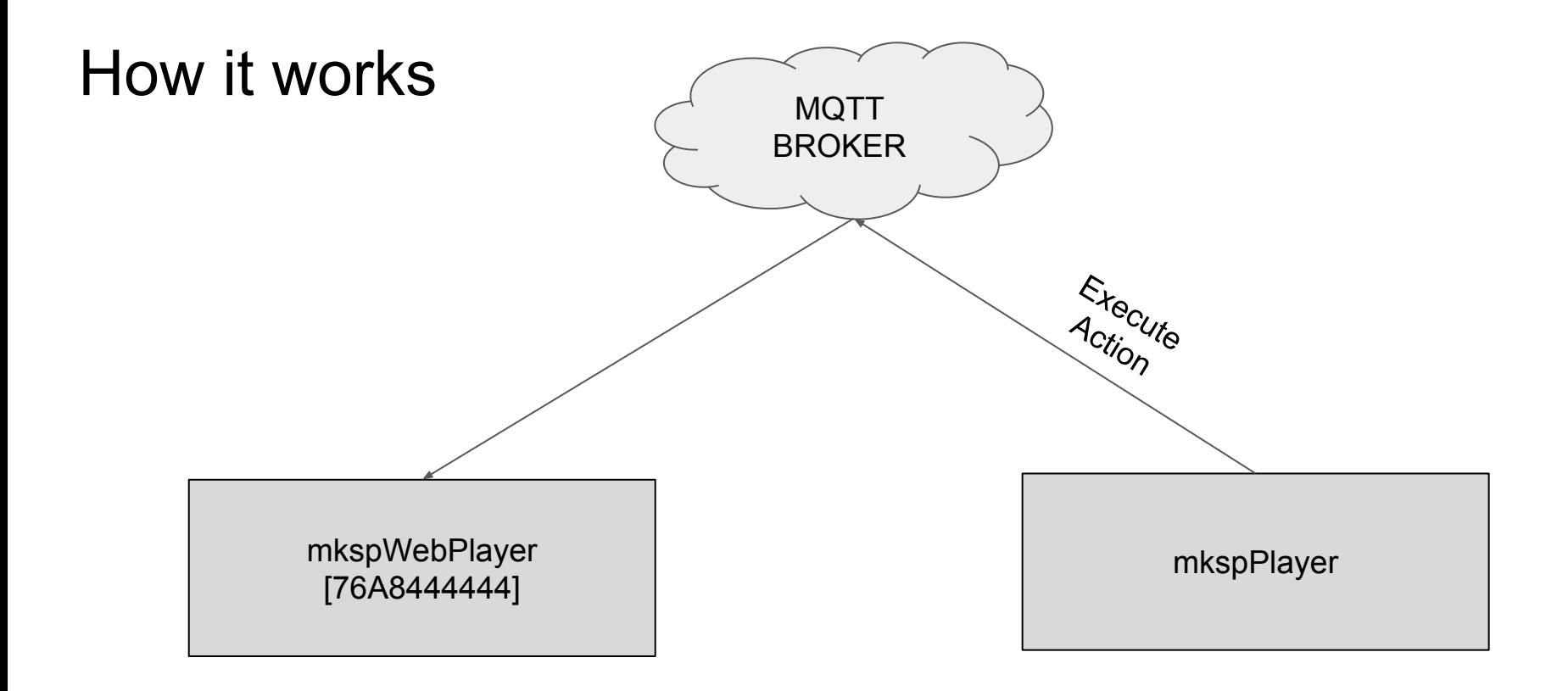

### URL WebPlayer

Simply open the following URL from a browser

- Use Safari on iPad, iPhone, MAC
- Use Chrome for Android, Windows and Linux

<http://cdn.phygo.io/mkspWebPlayer/>

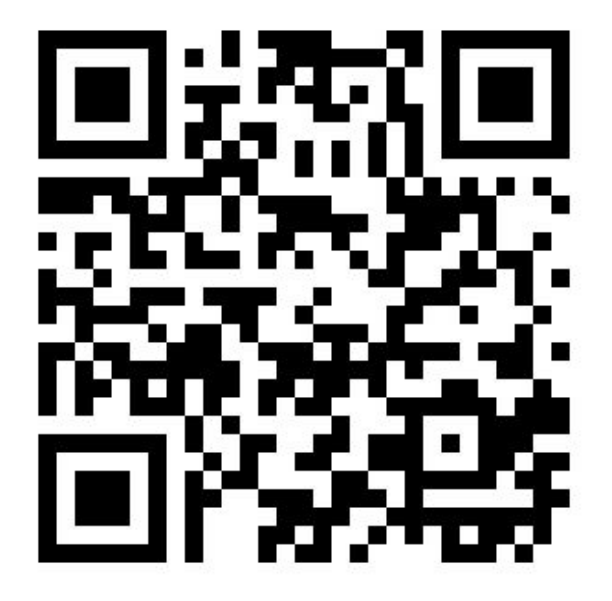

#### The Viewer

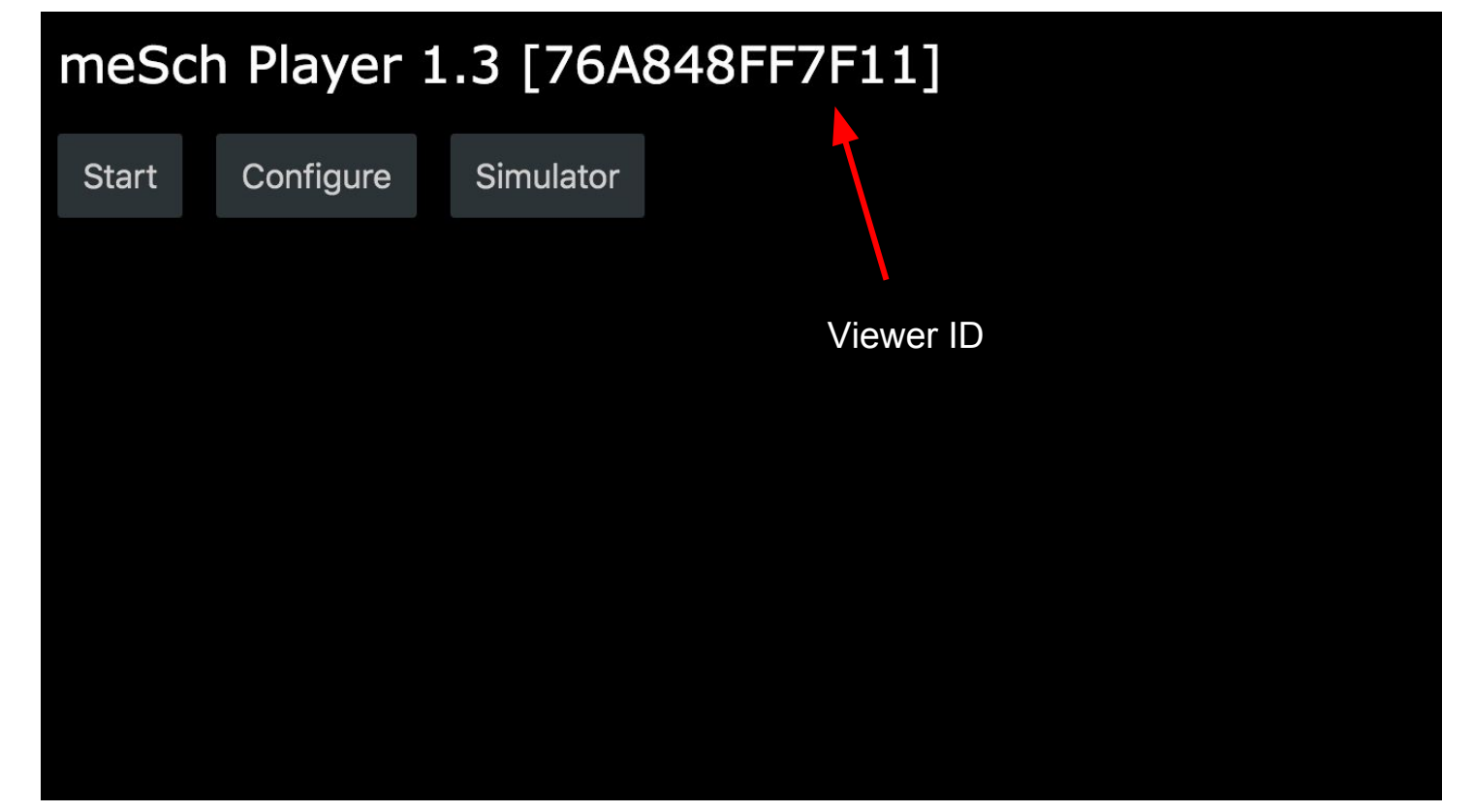

### meSch Appliances

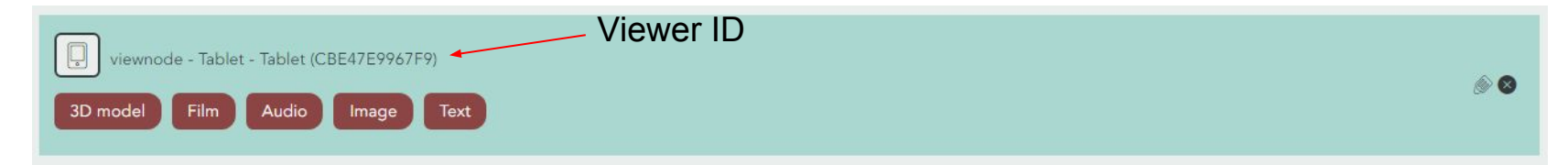

#### Edit appliance: 0

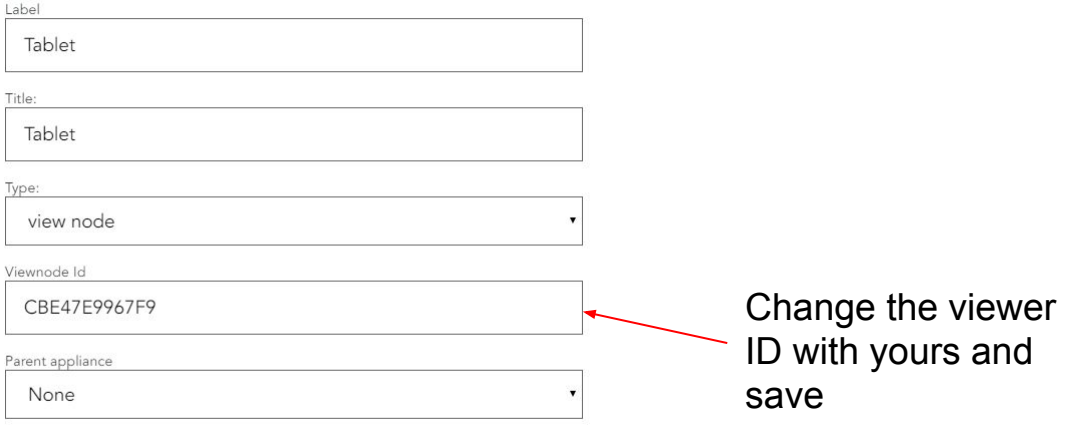

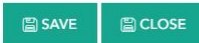

### Enable MQTT on the mkspPlayer

Go to **Configuration** page

**Select Enable MQTT**

**URL: iot.suggesto.eu Port: 1883**

with empty username and password

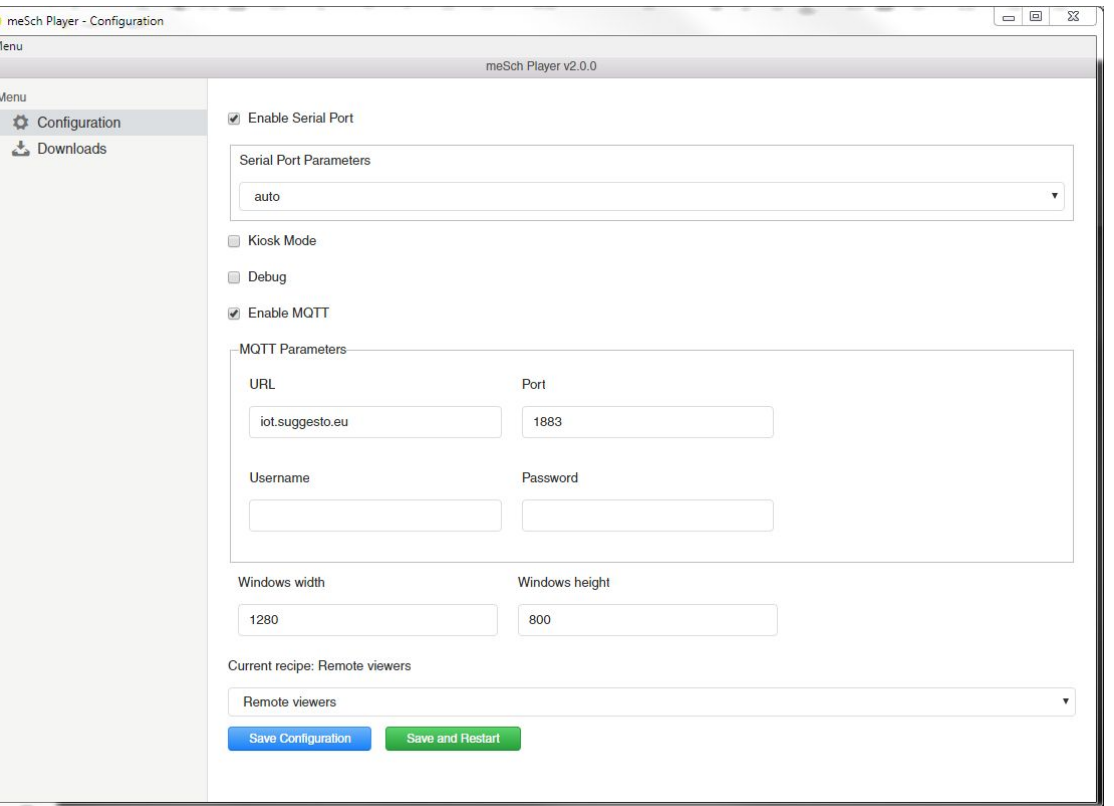

#### The Viewer - Start

#### meSch Player 1.3 [76A848FF7F11]

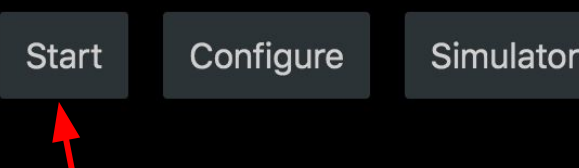

Press Start to activate the viewer

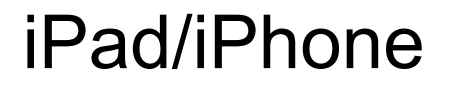

With iPad/iPhone you can add the webapp to your home screen, from Safari Web Browser use **Add to Home.** 

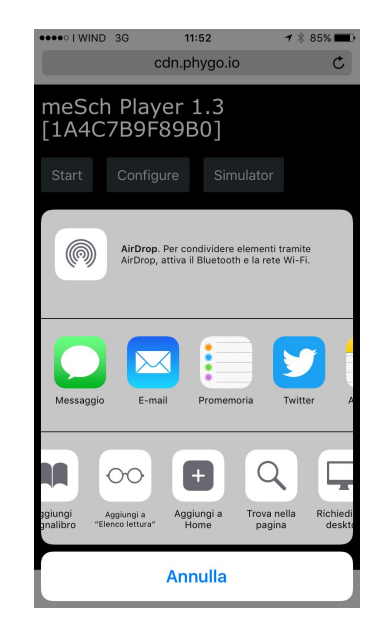

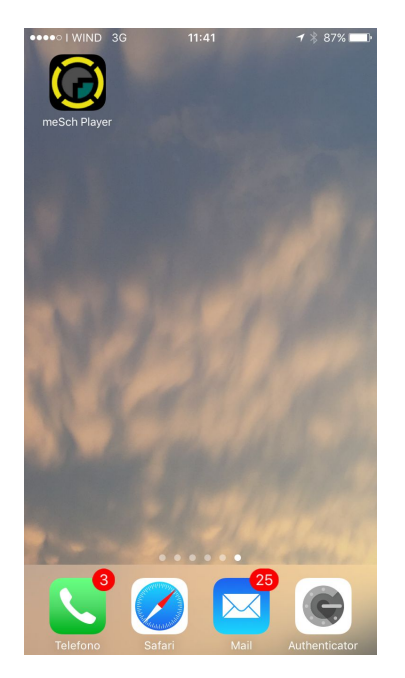

## **Configuration**

You can change the default configuration selecting the **configure** button.

The **Viewer ID** must be unique among all viewers.

If you change the MQTT broker **URL**, you have to change also the **Main Player** one.

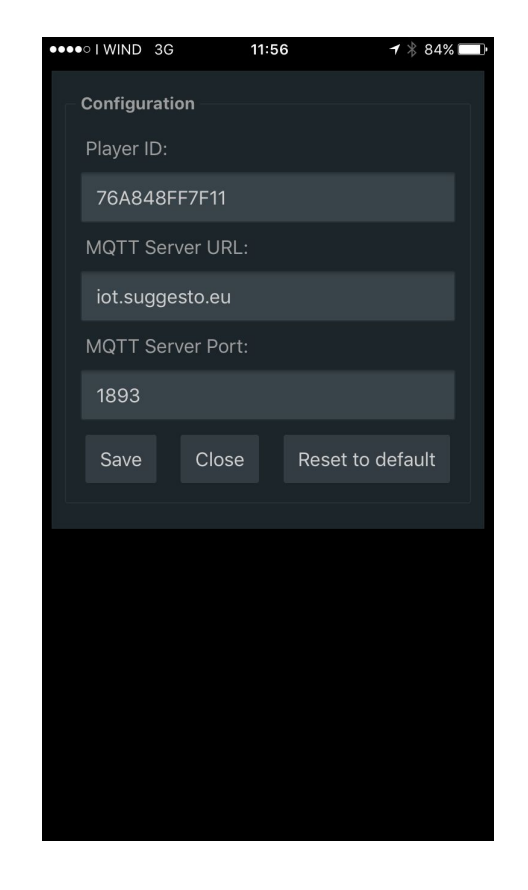

### Simulator (alfa)

If you select **Simulator**, a page with a list of buttons, and **RFIDs** comes up.

If you click on one **button (1..5)** or **ENTER/LEAVE** buttons of an RFID, a message is sent via MQTT.

The Main Player can receive those messages.

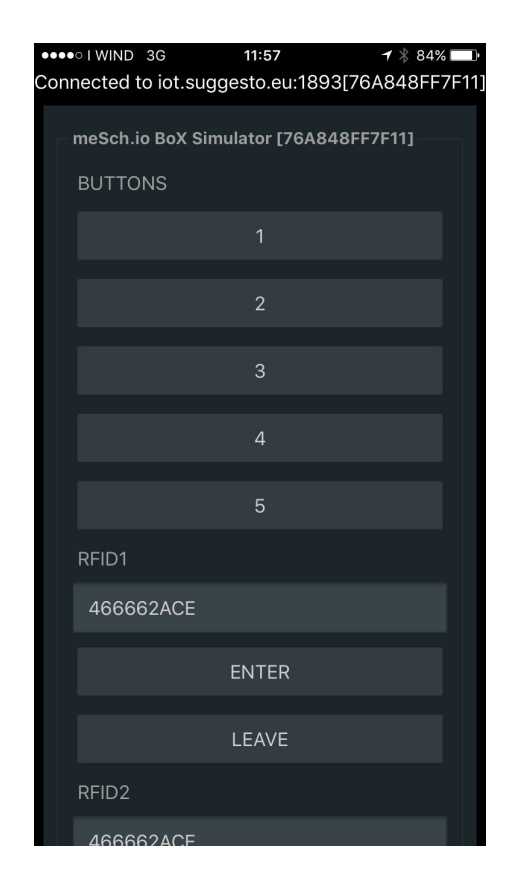

### Script commands

To send or receive Events over MQTT, first you need to enable the use of MQTT inside the **mkspPlayer2**.

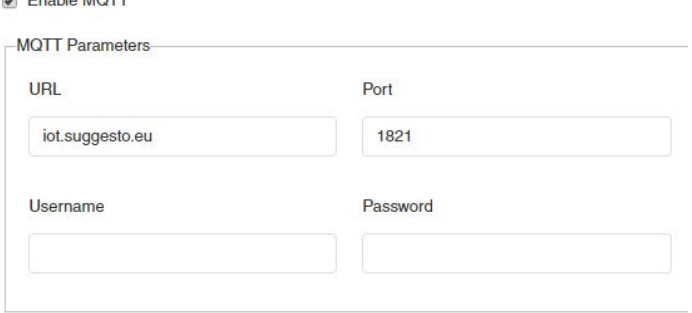

**Exploration MOTT** 

#### **// IMAGE**

api.sendEvent(JSON.stringify({ "command": "showImage", "url": content.url }), VIEWER\_ID);

#### **// VIDEO**

api.sendEvent(JSON.stringify({ "command": "playVideo", "url": content.url }), VIEWER\_ID);

#### **// SOUND OR GENERIC URL**

api.sendEvent(JSON.stringify({ "command": "openUrl", "url": content.url }), VIEWER ID);

#### **// HTML TEXT**

api.sendEvent(JSON.stringify({ "command": "showText", "text": content.text }), VIEWER ID);

### Local MQTT Broker (mosca)

In order to install and use mosca mqtt broker npm and node components must be already installed.

```
npm install mosca bunyan -g
mosca -v --http-port 1893 --http-bundle --http-static ./ | bunyan
```
In this example you have the MQTT server running with this configuration:

mqtt: 1883 (Use this with the mkspPlayer) http: 1893 (Use this with the viewer)

more info:

<https://github.com/mcollina/mosca/wiki/MQTT-over-Websockets>

#### Local MQTT Broker (mosquitto) <https://mosquitto.org/>

Installing Mosquitto MQTT on a MAC

brew install mosquitto

In order to use MQTT Over websocket you have to change the configuration (in my mac is like):

/usr/local/Cellar/mosquitto/1.4.14\_2/etc/mosquitto/**mosquitto.conf**

Insert at the end of the mosquitto.conf file the following lines:

listener 1883 protocol mqtt listener 1893 protocol websockets

and restart the mqtt brocker with:

brew services restart mosquitto

### Local MQTT Broker (mosquitto) - 2

Now you can test the installation and ensure the server is running successfully.

Open a new command window and start a listener.

```
mosquitto_sub -t topic/state
```
In another window, send a message to the listener.

```
mosquitto_pub -t topic/state -m "Hello World"
```
In a first window you should see the "Hello World" message coming.

more info:<https://simplifiedthinking.co.uk/2015/10/03/install-mqtt-server/>